## **VIGTIGT: Læs instruktionen inden siden printes**

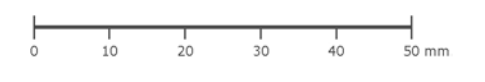

- 1. Når du trykker på 'udskriv' kommer Print Dialog Boksen frem. Sæt 'Page Scaling' til 'None' eller 'Page Sizing' til 'Actual size'
- 2. Tag en kontrolmåling af målepinden til venstre. Længden skal være 50 mm.
- 3. Hvis målepinden ikke er præcis 50 mm. er punkt 1 sandsynligvis ikke udført korrekt.

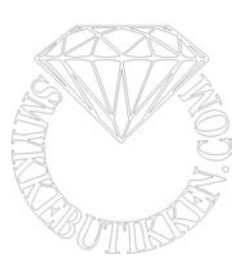

Titel: Hvidguldshjerter med diamanter<br>Varenr.: E043475 E043475

Alle printere er forskellige. Vær opmærksom på farverne og farvetonen kan have mindre/større afvigelser.